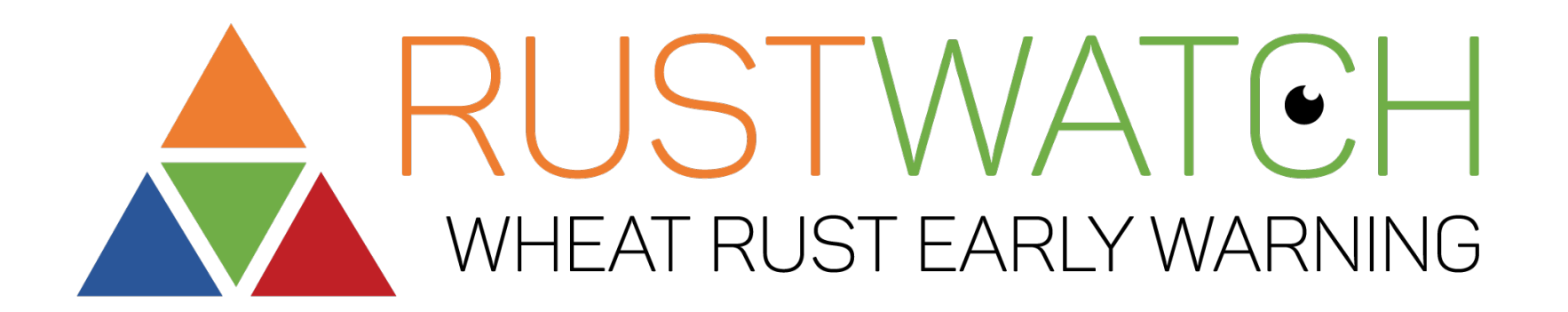

# Trap Nursery Data Management System (TNDMS) 26 February, Jens G.Hansen & Valerie Cadot

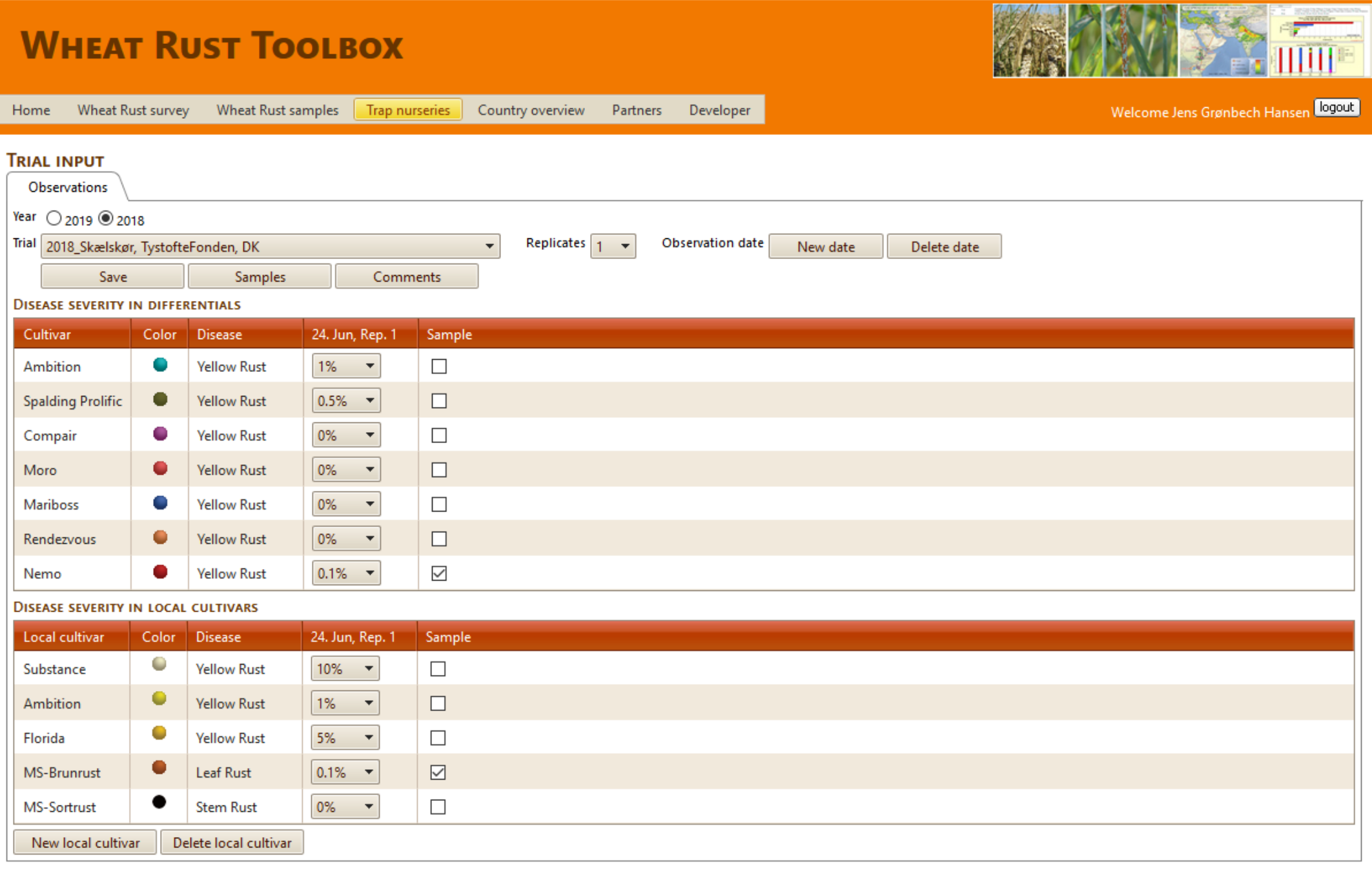

## **Objectives**

- 1. Improve the VCU test of wheat cultivars regarding assessment for wheat yellow rust, by phenotyping new virulences, identifying genotypes and races of yellow rust sampled from six selected differentials at appr. 70 VCU trial sites in Europe
- 2. Contribute to a Europe mapping tool indicating the disease pressure from yellow rust, leaf rust and stem rust, - by scoring of rust disease 2-3 times per season in local susceptible cultivars at VCU trial sites

### **Output**

1. A Trap Nursery Data Management and display system in the Wheat rust toolbox, managed by the VCU network in collaboration with RustWatch and GRRC.

### **Outcome**

- 1. VCU contribute to the European early warning system for wheat rusts
- 2. The evaluation of the VCU trials on wheat will be improved, because knowledge on local wheat rust genotypes and race phenotypes can be included in the evaluation of results
- 3. Using a common database system will strengthen collaboration, stimulate harmonisation of methods and make results more robust.

Table 1 : scale of visual scoring

User guide – getting started

- Score disease severity 2-3 times according to RustWatch Scale in:
	- 6 RustWatch differentials
	- 1 local YR susceptible cultivar,
	- 1 local LT susceptible cultivar
	- 1 local SR susceptible cultivar
- Trap nursery partners upload data via webform (login to the Wheat Rust Toolbox (WRT)). After test of this approach in 2019 we develop a a corresponding smartphone for 2020 if this is requested by VCU.
- In the Toolbox, data will be stored as original scored and transferred also to the BGRI categories for disease level .
- Valerie Cadot will manage the list of Trap Nursery partners in the VCU network
- Local Trap Nursery partners will manage own data upload and quality control in the WRT. They can download own data and see all results from the VCU network .
- The link between the VCU trial and results of race phenotyping and /or genotyping will be the sample ID affiliated with a sample sent for race phenotyping at GRRC or another recognised lab.

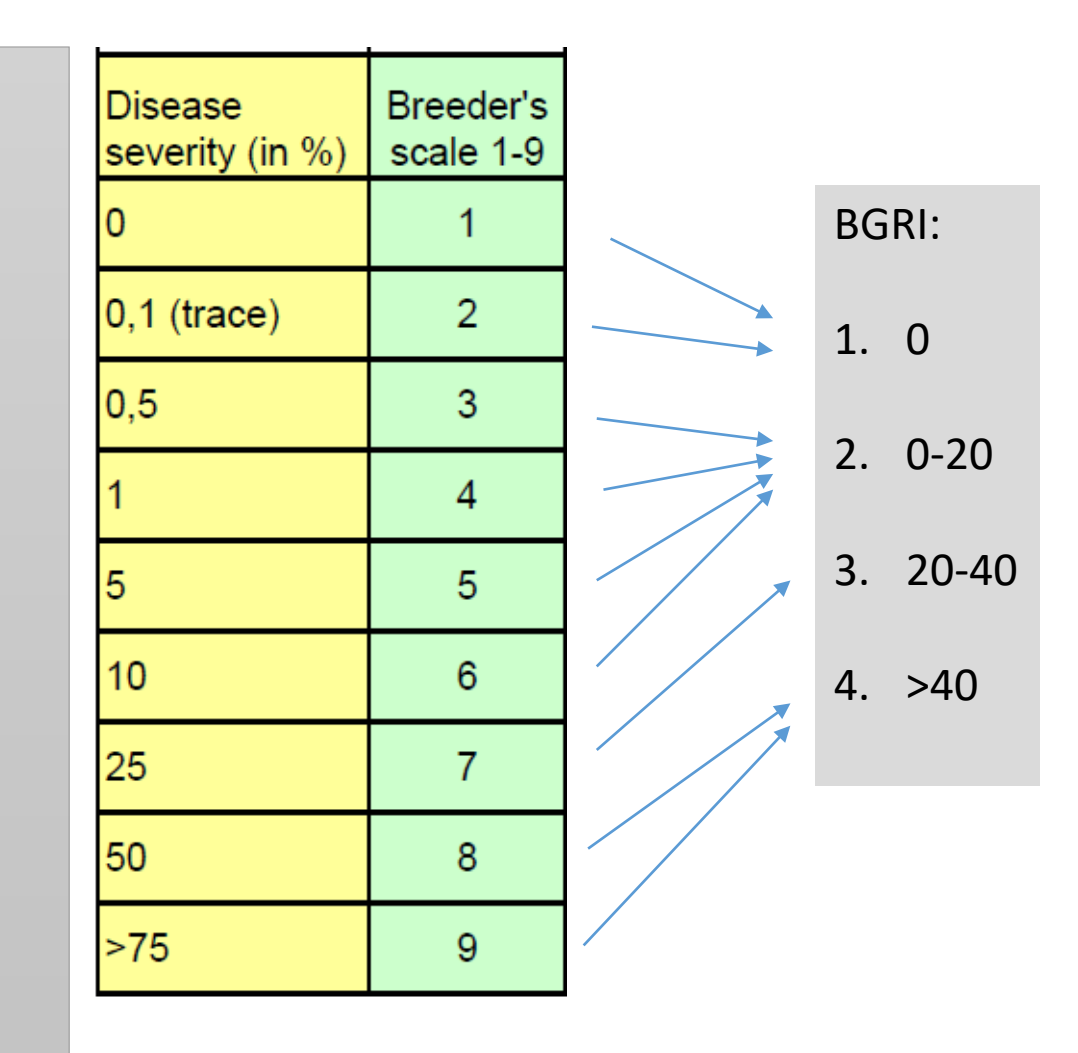

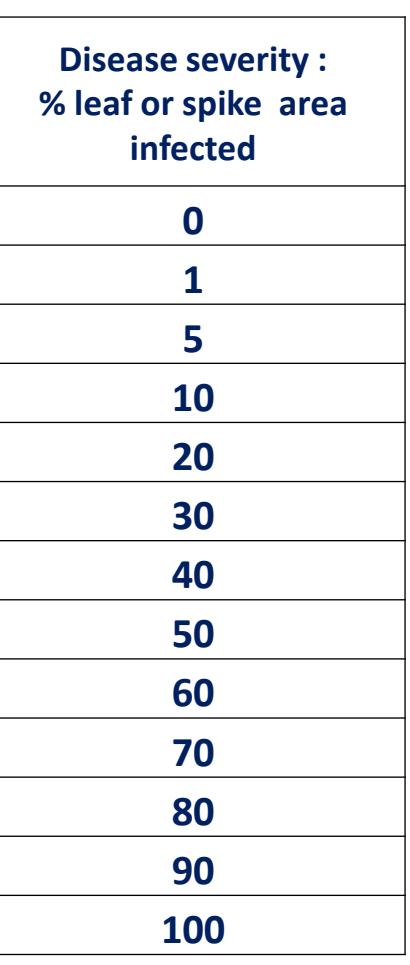

### Welcome Jens Grønbech Hansen Dgout

### Valerie can create all users

Users can login and

User Management

- Upload data
- Analyse VCU data
- Download data
- See results of disease scorings, and race and genotyping before public

### **WHEAT RUST TOOLBOX**

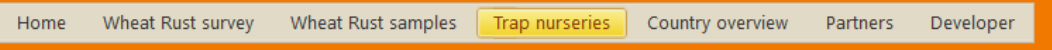

#### **USER MANAGEMENT**

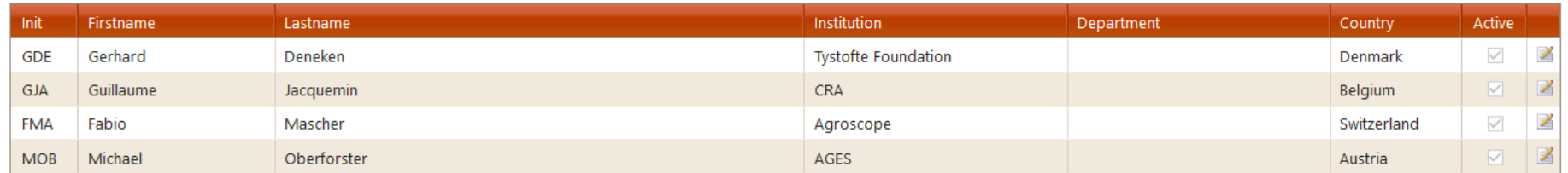

New user

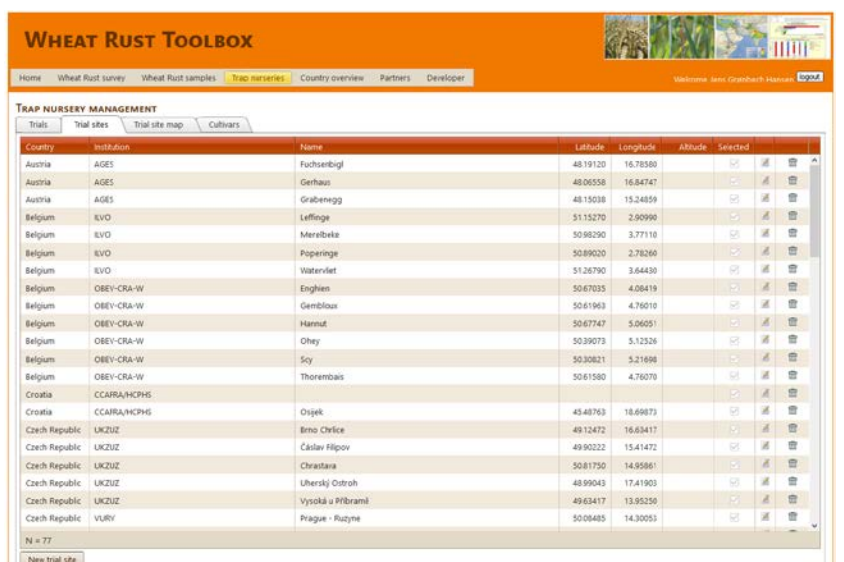

### Basic system setup

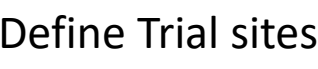

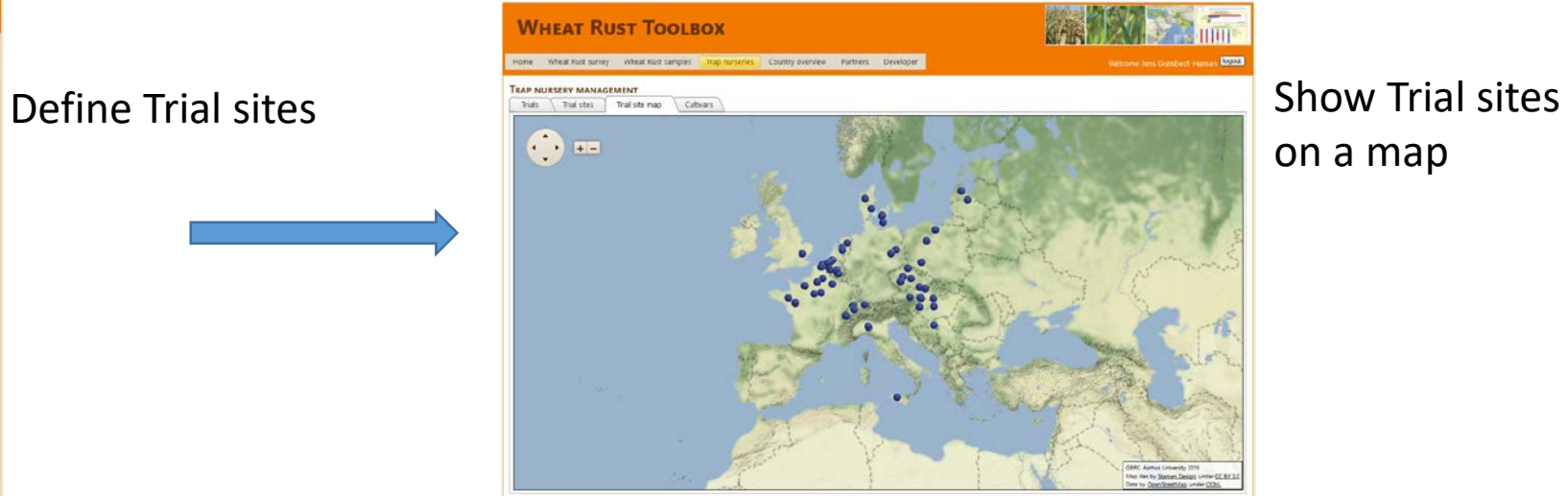

on a map

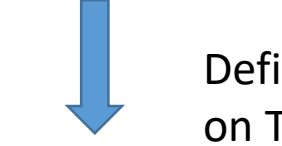

### Define Trials based on Trial site names

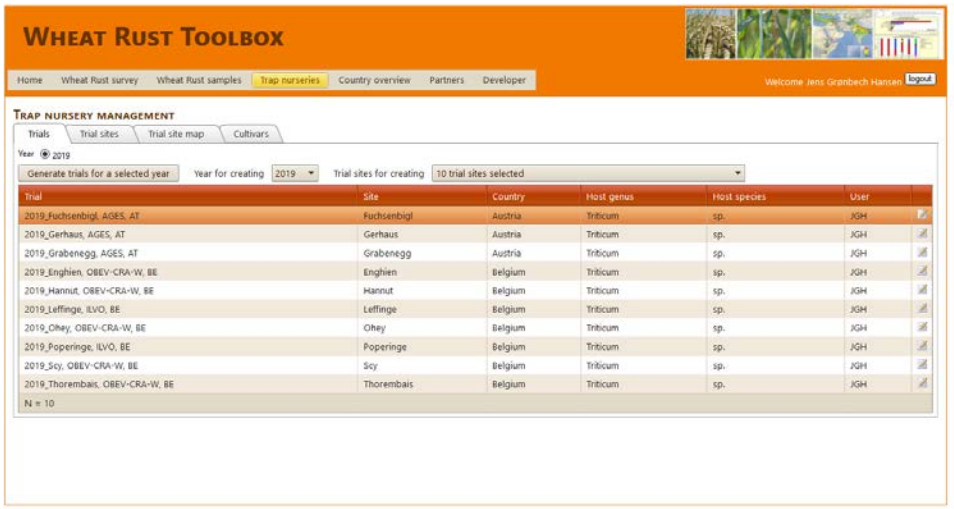

### Define Differential set(s)

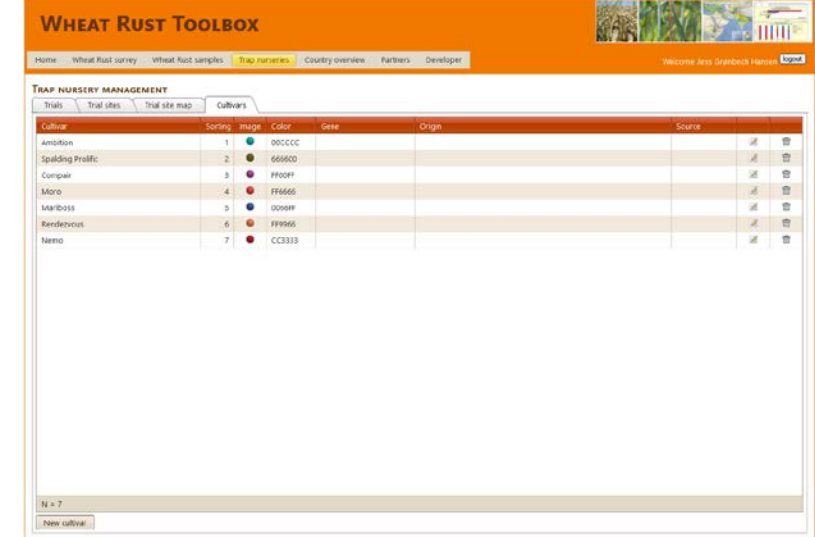

### **WHEAT RUST TOOLBOX**

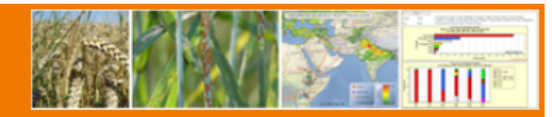

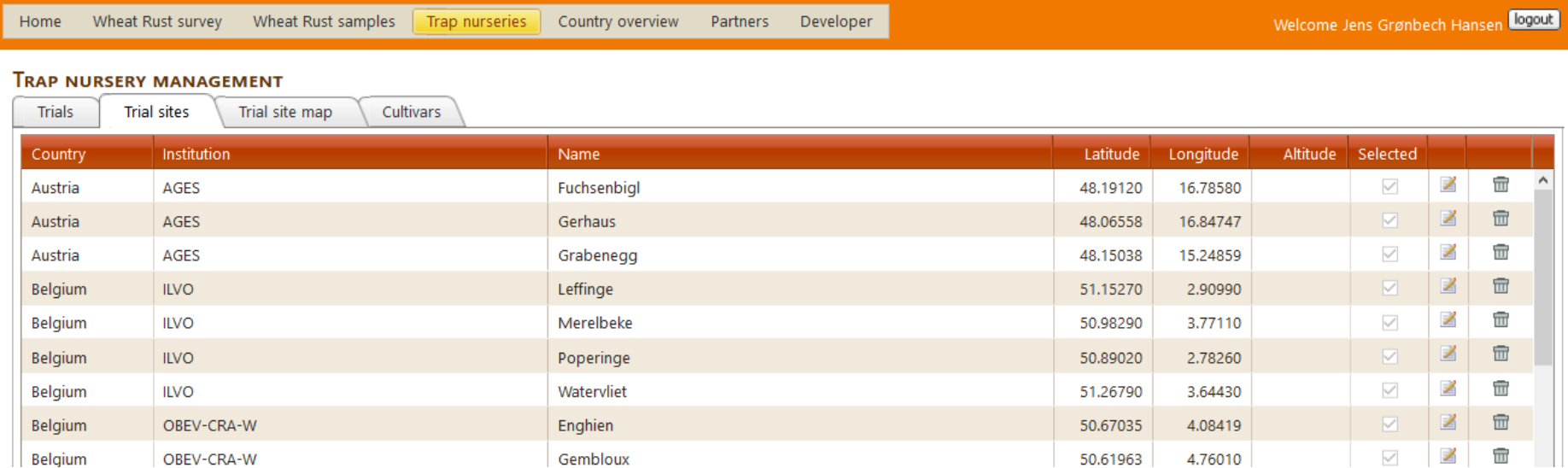

### **A trial site is identified with variables:**

- Country,
- Responsible Institution
- Name (of the area or responsible experimental station / company)
- Geoposition (lat/long in decimal coordinates)
- Altitude

**A trial site is a fixed unit. Even the exact location of the trials changes (up to 5 km) between years, then use the same Trial site name!!!!**

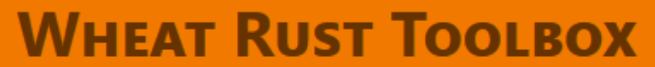

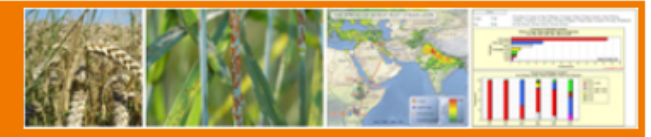

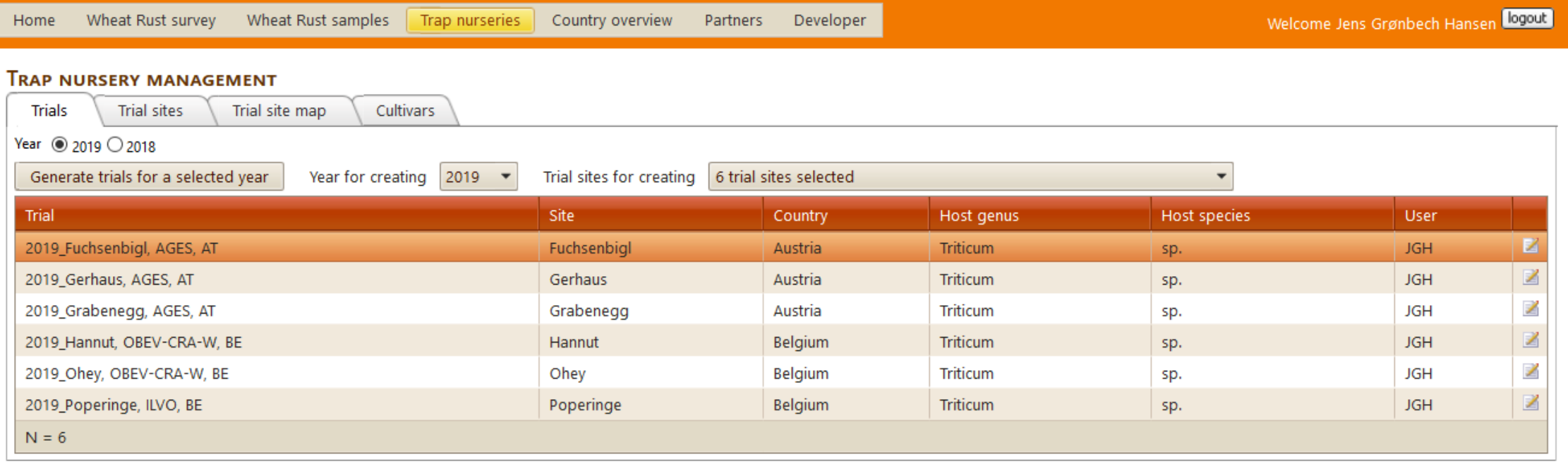

- **Trial names** are generated based on a combination of year\_Trial site name\_responsible Institution\_Country
- Therefore, it is important that all trial sites have these four variables defined
- To generate new trials for a new year the Manager can select any trial site names via a drop down list with checkmarks
- In the example above is generated 6 trials based on trial site information. If you have two trials related to a Trial site then call the Trial sites e.g. Arras\_A and Arras\_B to make two trials close to the location Arras.

### **WHEAT RUST TOOLBOX**

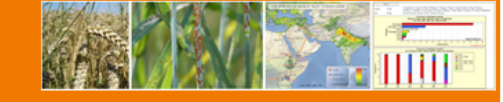

When a user log into the toolbox, the system will know which trials are related to this user

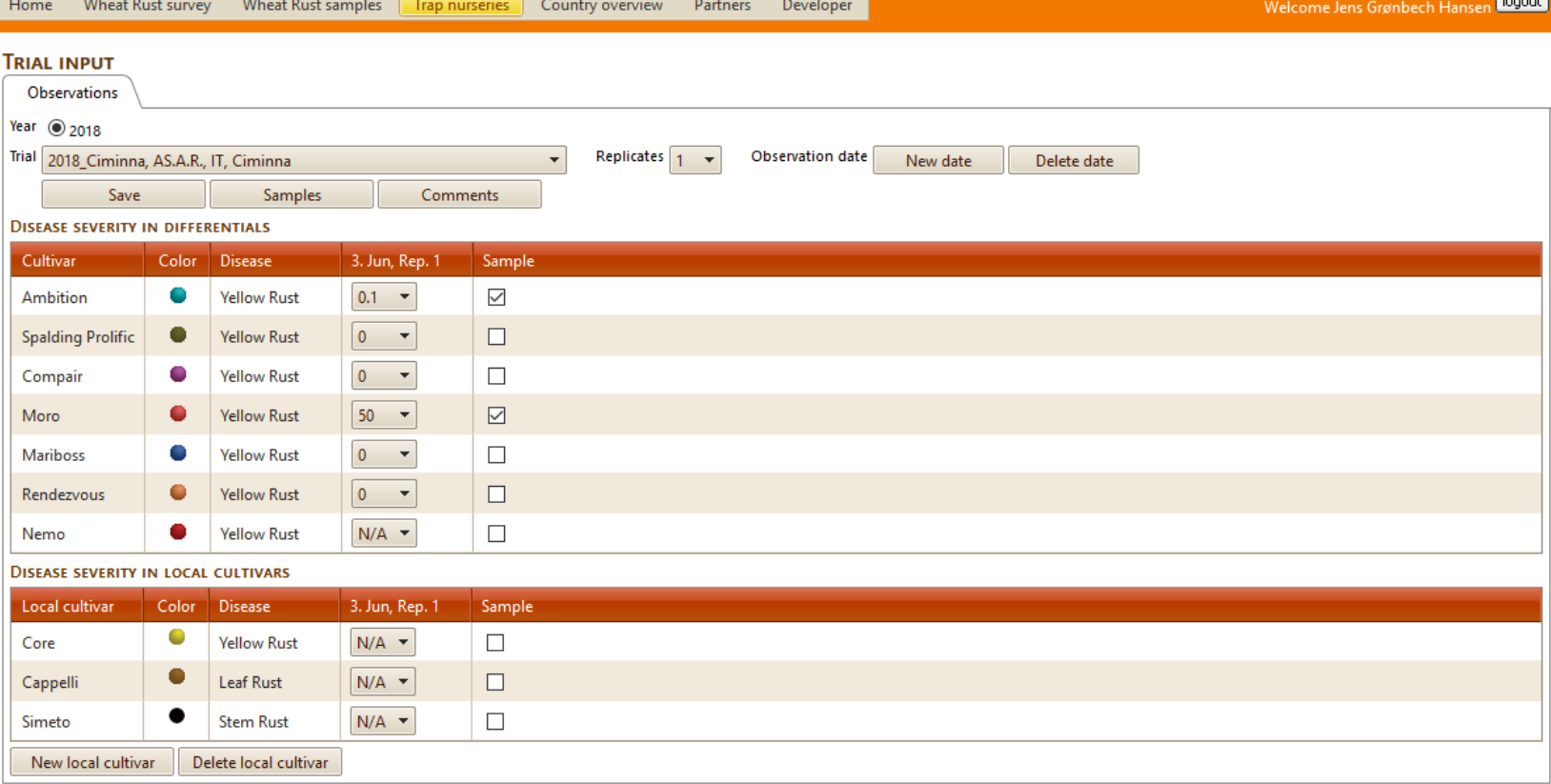

Web site provided by Aarhus University, Faculty of Science and Technology, Department of Agroecology. Report technical problems to webmaster: Poul Lassen. Optimized for screen size 1280x800. Version 3.5. Build: 6992. Release date: Friday, February 22, 2019.

First time:

- Select your trial
- Select New local cultivar and enter the name of one YR susceptible cultivar and select YR
- Same again but enter name of one LR susceptible cultivar
- Same again but enter name of one SR susceptible cultivar

Steps entering observations:

- Select Trial name in the drop down list with your trials
- Select number of replicates in your trial
- Click New date
- Select disease level from drop down
- If sample were taken for race anaysis then checkmark the cultivar that the sample was taken from
- Select the button samples and enter the sample IDS for all samples taken
- Select the comment button and enter information if any other diseases dominated in the Diff cultivars or any other relevant information

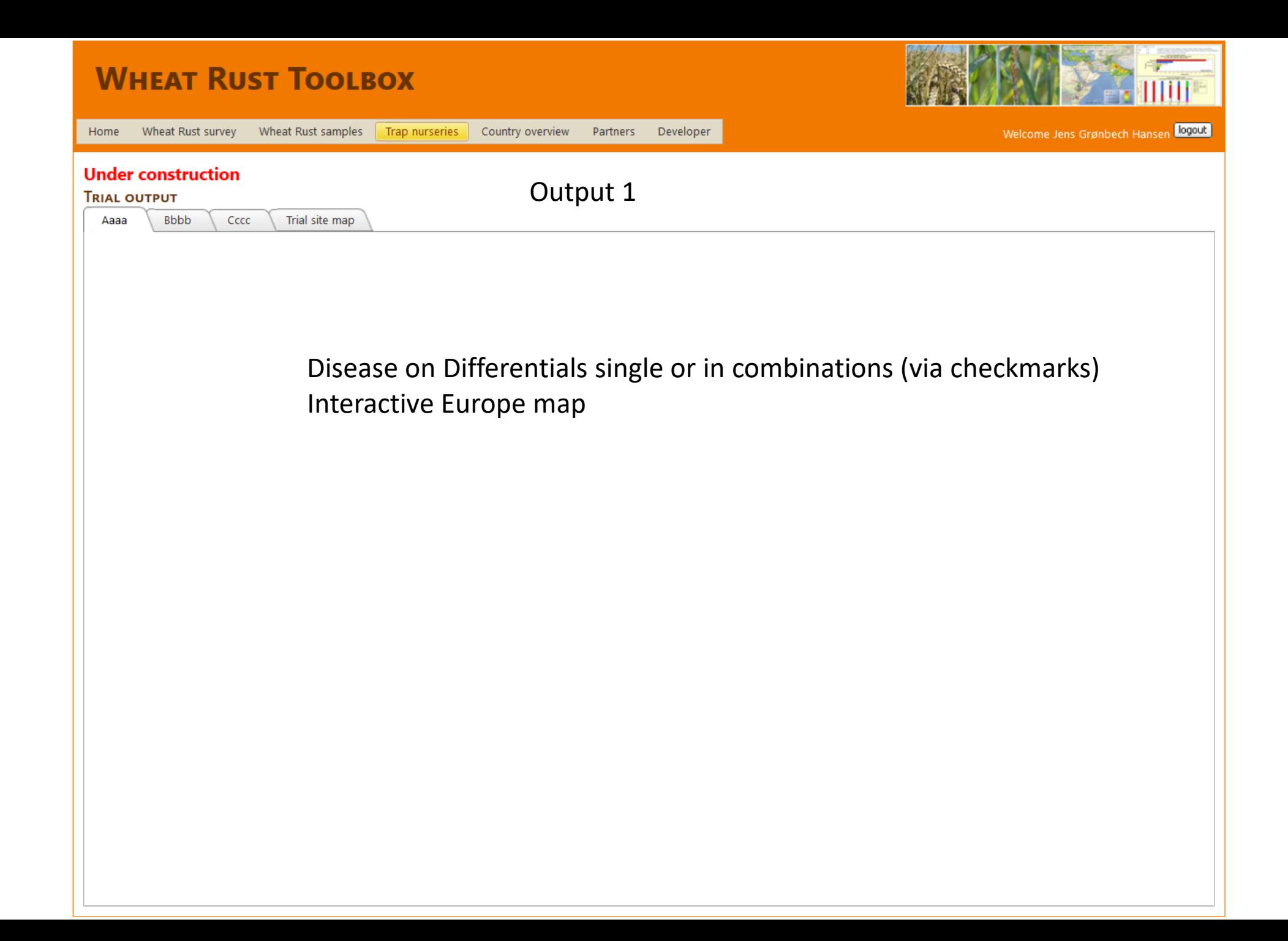

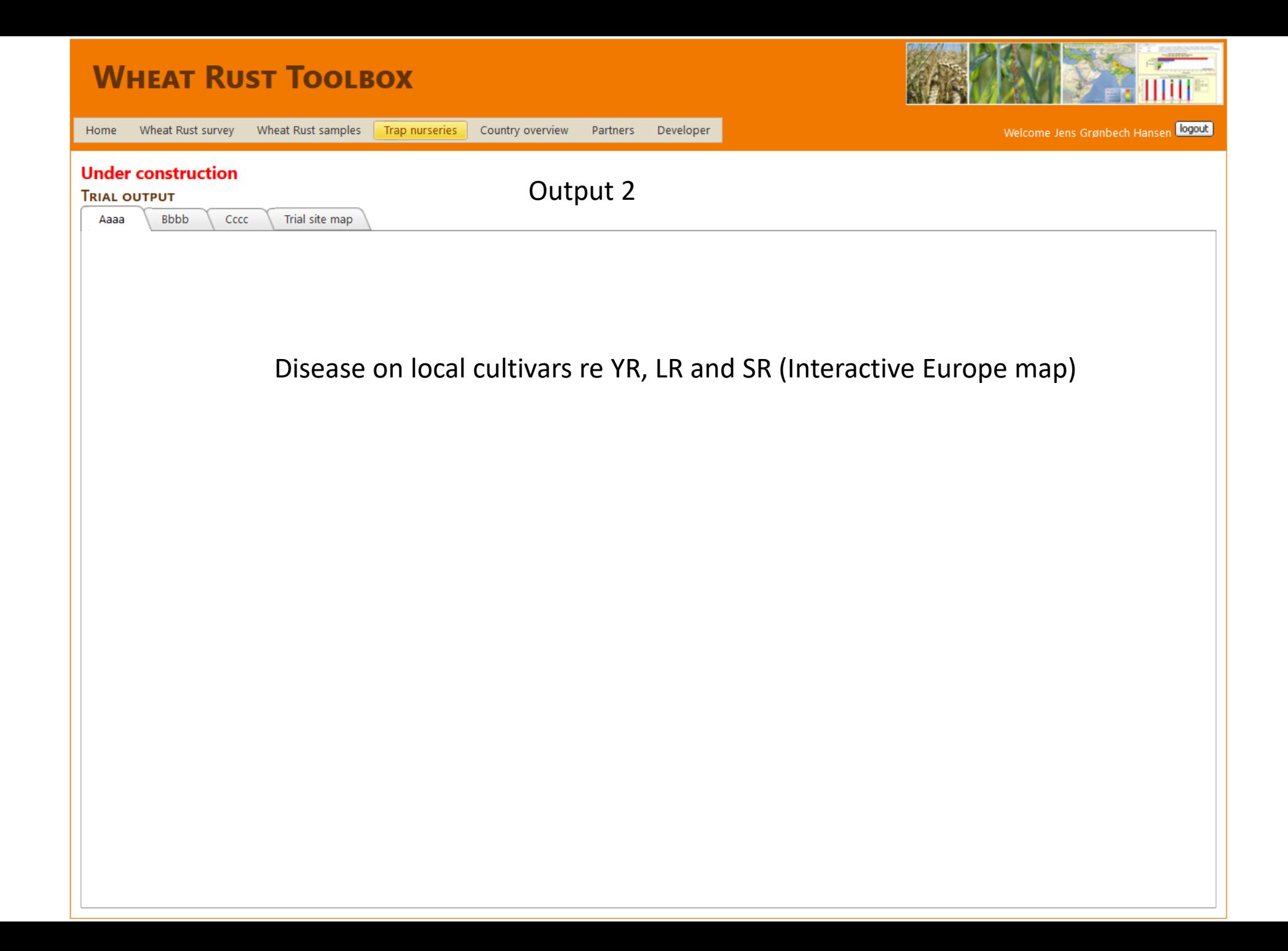

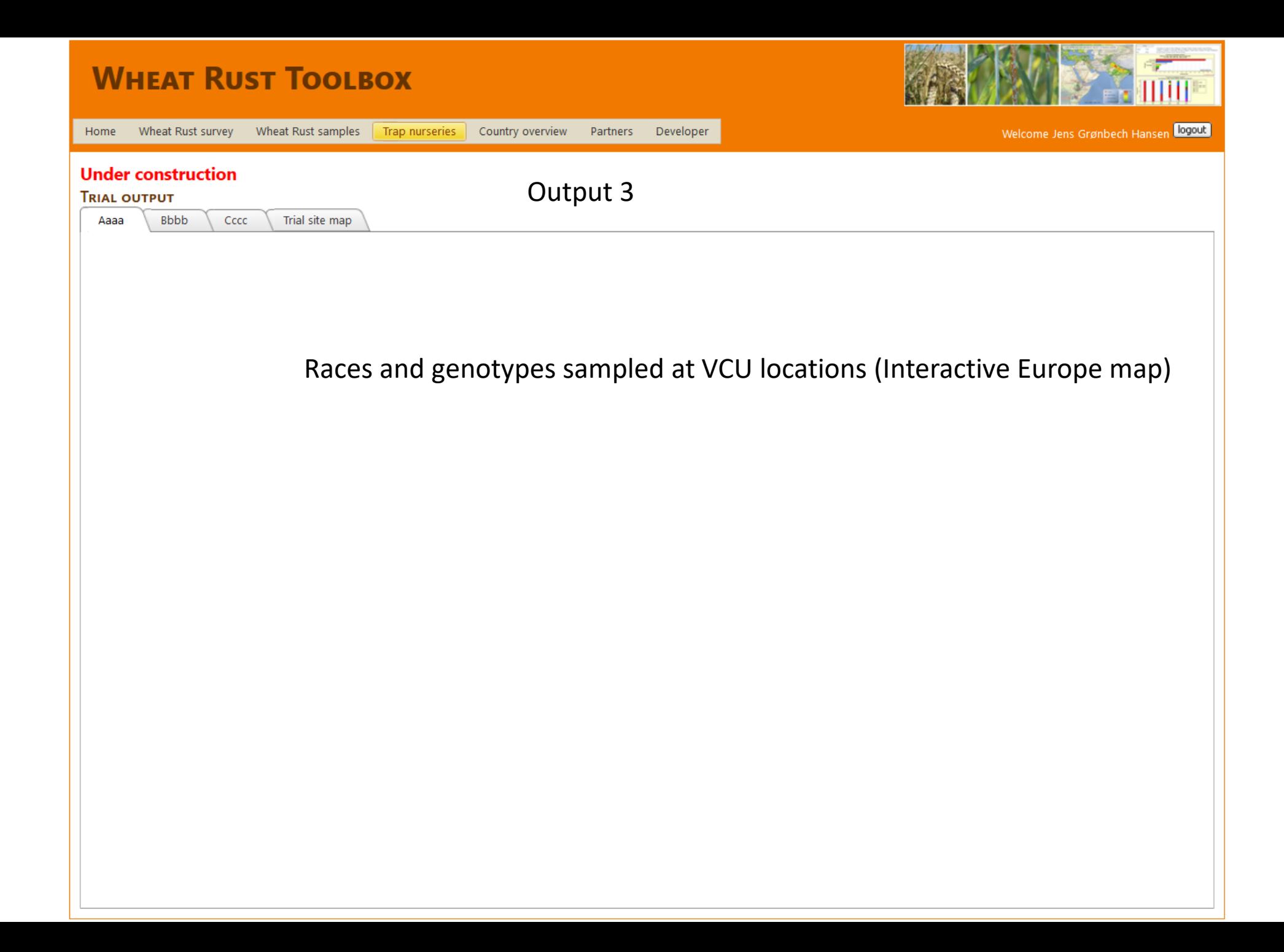

Data will feed into WP2 and WP4 – development of a RustWatch Risk management Tool

### Roadmap 2019

- 1. Generate login to the Wheat Rust Toolbox for all VCU partners that are resposible for data upload / Valerie and Jens. Deadline 8 March
- 2. List of trial sites and trials in 2019 including all background information e.g. GPS as decimal coordinates / Valerie + all VCU trial hosts. Deadline 8 March
- 3. Trial sites and trials implemented in the wheat Rust Toolbox / Jens and valerie. Deadline 8 march
- 4. Web training course for those interested / last week in March
- 5. Each partner decide on one YR susceptibe, one LR susceptible and one SR susceptible cultivar from the VCU set of cultivars. Add to a common Excel and add as local cultivars on the Toolbox under the menu Trap Nurseries / Trap Nursery input. Deadline 1 April
- 6. Output tools maps and charts available in the toolbox / Valerie, Poul and Jens / 15 April
- 7. Each partner score and sample YR in the Diff set and score three local cultivars for YR, LR and SR respectively – and upload data on the same date as scored / all (use a tablet/PC in the field or via paper in the field and then upload at the office)
- 8. Discussion of results, usefullness and evaluation of the system at VCU meeting.